## How To **Download the App (Mobile)**

**STEP 3**

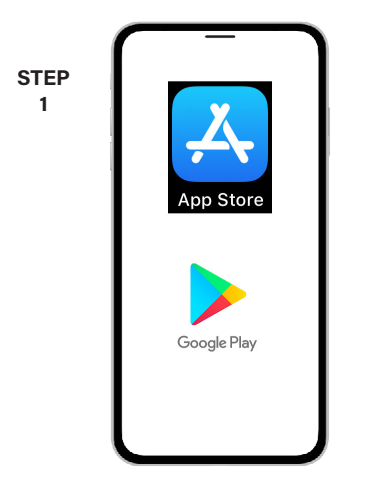

On your mobile device open your app store application.

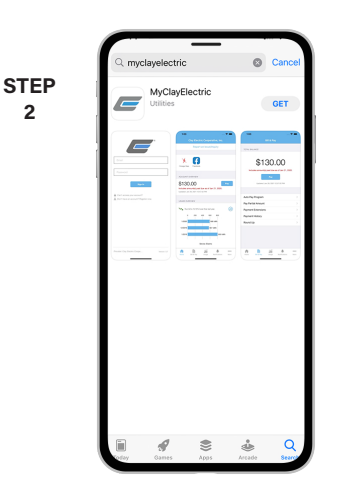

**2**

Search for **MyClayElectric** and look for the app icon. Follow the instructions to install the app on your device.

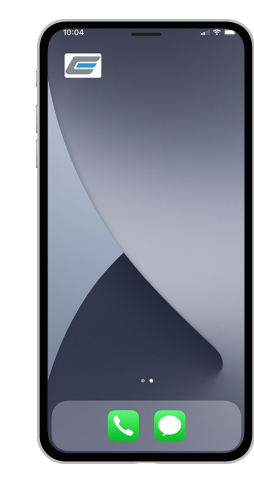

Once the app installs, tap the MyClayElectric icon on your device to open the app.

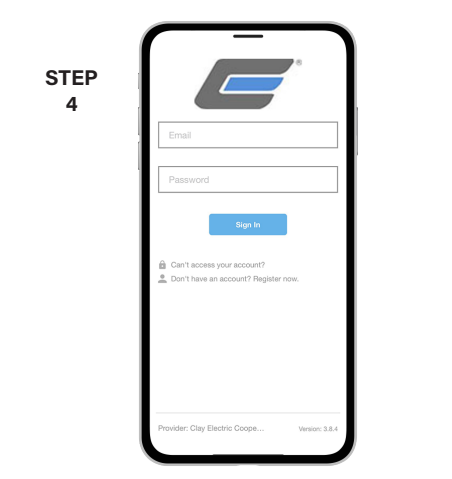

If you have already registered for the new system, enter your email address and password. If not, tap "Don't have an account? Register now." and follow the prompts.